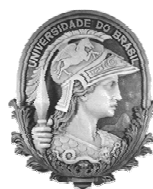

UNIVERSIDADE FEDERAL DO RIO DE JANEIRO Instituto de Física Programa de Pós-Graduação em Ensino de Física Mestrado Profissional em Ensino de Física

#### **Sequência de atividades sobre acústica utilizando análise espectral do som** (Material Instrucional)

Victor Agostinho Pontes Germano Maioli Penello Rodrigo Miranda Pereira

Material instrucional associado à dissertação de mestrado de Victor Agostinho Pontes, apresentada ao Programa de Pós-Graduação em Ensino de Física, Instituto de Física, da Universidade Federal do Rio de Janeiro.

> Rio de Janeiro Maio de 2022

## **Sumário**

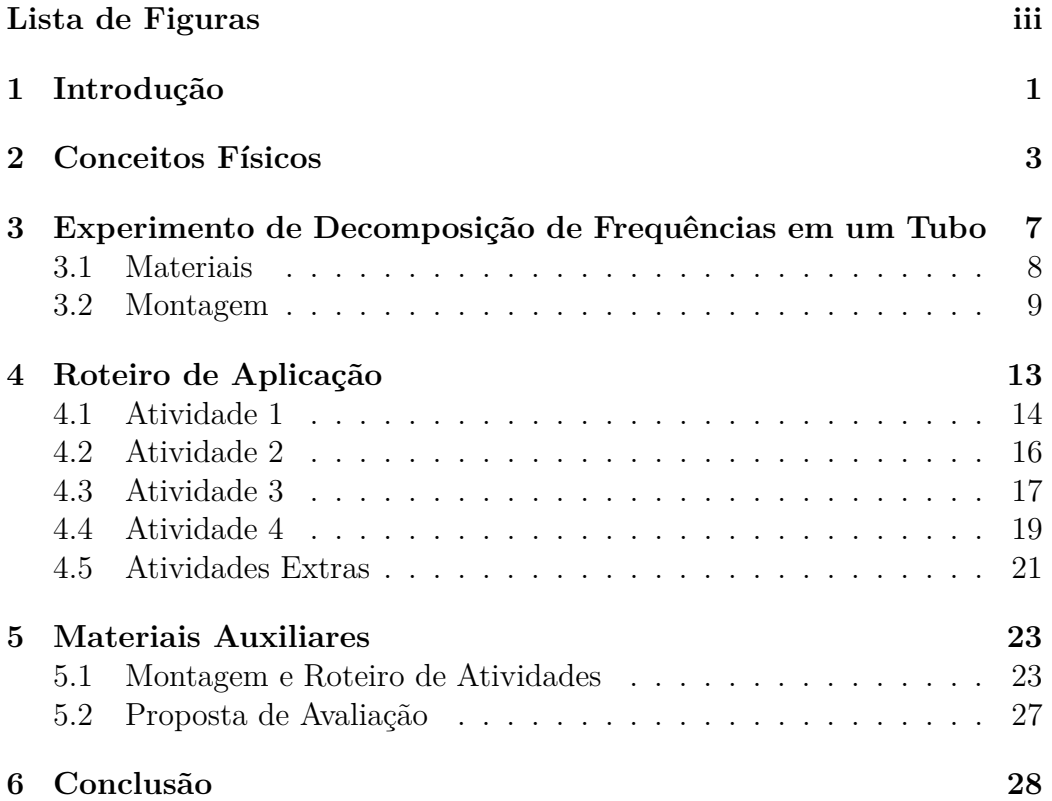

# **Lista de Figuras**

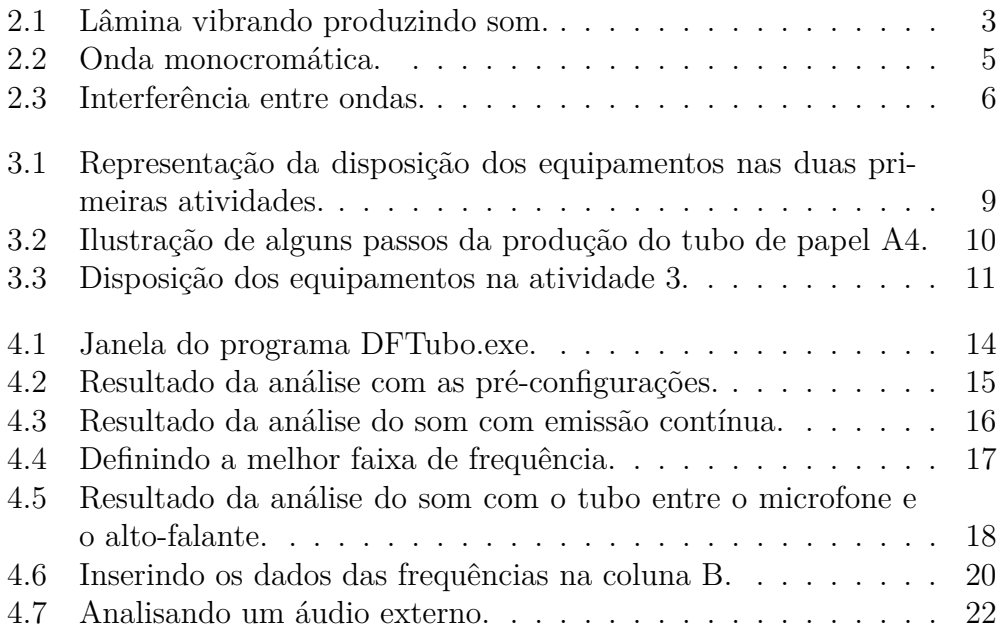

## **Introdução**

Estamos cercados de ruídos, barulhos e sons. Percebemos inúmeros aparelhos eletrônicos que emitem som, são televisões, rádios, computadores, *smartphones*, e até os que não têm a emissão de som como objetivo principal, como os relógios em seu "tic-tac". O som sempre esteve e está presente no nosso cotidiano. Às vezes, trata-se somente de um ruído de fundo, como o barulho do ventilador que frequentemente passa despercebido por já estarmos habituados, mas ele sempre está presente.

Essa onipresença ocorre pois uma simples vibração de um objeto é transmitida às moléculas do ar, que sofrem alternadamente compressões e expansões em todas as direções, o que caracteriza o som. Estas vibrações chegam pelo ar até os nossos ouvidos, onde são recebidas pelo tímpano e o nosso cérebro as interpreta. A natureza física destas vibrações será abordada posteriormente com mais detalhes.

O som pode ser explorado de diversas maneiras e sob vários aspectos no ensino da física. Em particular, quando abordado em tubos sonoros, percebemos uma falta de exploração e discussão do tema na maior parte das apostilas dos sistemas de ensino do ensino médio.

Por conta disso, este produto instrucional tem como objetivo apresentar uma abordagem de um experimento de decomposição de frequências do som em um tubo no ensino de acústica. Nosso experimento foi originalmente desenvolvido com a finalidade de aplicação na modalidade de ensino presencial. Porém, em virtude da pandemia de 2020 e a crescente demanda por recursos de ensino a distância por professores do ensino básico, readaptamos nossa proposta de modo a permitir a realização das atividades pelos alunos em suas casas individualmente.

Independente do modelo seguido no experimento, presencial ou a distância, abordamos os conceitos físicos de produção e qualidade do som e discutimos o modelo de ondas sonoras em um tubo aberto, propondo uma progressiva compreensão da fenomenologia envolvida, que culminará em uma medida indireta do valor da velocidade do som.

A seguir, vamos discutir sobre os conceitos físicos a serem abordados no experimento. Posteriormente, veremos os materiais necessários, a montagem e o roteiro de aplicação.

### **Conceitos Físicos**

Uma ideia recorrente nos livros para iniciar a discussão da produção do som, é que ao fazermos vibrar um objeto material, ele produz o som, como a Fig. 2.1 sugere com uma lâmina. Entretanto, para que o efeito seja audível, é necessário uma lâmina capaz de vibrar muito rapidamente e a visualização deste efeito não é tão simples, podendo gerar alguns equívocos na concepção do som.

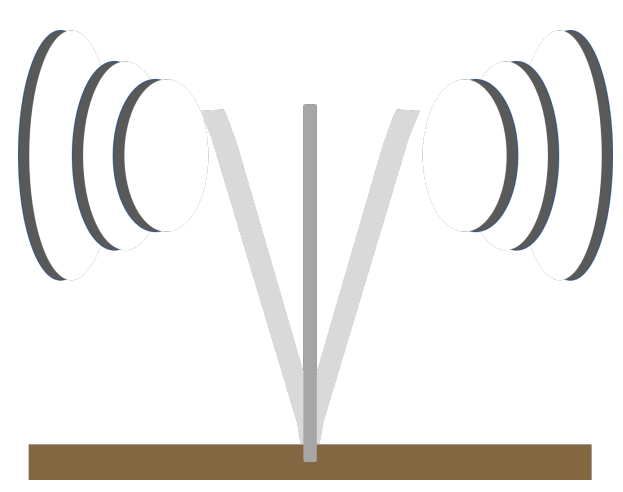

Figura 2.1: Lâmina vibrando produzindo som.

Uma alternativa para discutir a produção do som é com a utilização de um violão e a demonstração da vibração das cordas. Dessa forma, os alunos podem esticar e soltar a corda provocando a vibração, sendo natural para

eles perceberem que essas vibrações da corda serão transmitidas ao ar numa alternância de compressões e expansões produzindo o som, mas ainda assim, mal enxergamos as rápidas vibrações. Mesmo com o auxílio de câmeras usuais que operam com aproximadamente 30 quadros por segundo (ou FPS, sigla em inglês para *frames per second*), ainda não conseguimos observar nitidamente a forma das ondas na corda.

Além da produção do som, podemos também explorar suas qualidades utilizando um violão. A intensidade sonora produzida dependerá diretamente da intensidade com que pulsamos a corda e a soltamos. Quanto maior o pulso, maior a intensidade do som produzido. Com essa noção, podemos definir a 1 <sup>a</sup> qualidade, a intensidade ou volume.

Pulsando a corda com uma mão e pressionando-a com a outra em diferentes casas do braço do violão, percebemos uma mudança significativa no som produzido. A corda com um maior comprimento "disponível" para oscilar, produz um som mais grave, evidenciando as frequências mais baixas. Já a corda com um comprimento menor, produz um som mais agudo, evidenciando as frequências mais altas. Dessa forma, podemos definir a 2<sup>a</sup> qualidade do som, o tom ou altura.

Há estudos sobre a sensibilidade da audição humana, podemos verificar a resposta do nosso corpo em função da absorção de ondas sonoras com diferentes frequências na mesma intensidade. Os resultados mostram que o corpo possui intensidades diferentes para cada frequência absorvida, ou seja, preferências em frequências do espectro audível, que está entre 20 Hz e 20 kHz.

As ondas sonoras são ondas mecânicas e longitudinais, isto é, ondas que precisam de um meio material para se propagar e cuja direção de vibração se dá na mesma direção de propagação da onda. Reiterando que as ondas sonoras são produzidas a partir da transmissão da vibração de um objeto para o meio material, provocando uma perturbação no meio com a mesma direção de propagação da onda. Podemos perceber esse efeito em uma onda que se propaga por uma mola aos 38 segundos do vídeo disponibilizado pela USP no link https://youtu.be/zYdho\_gcCRE?t=38<sup>1</sup>. Recomendamos o

 $1$ Último acesso em 04 de maio de 2022.

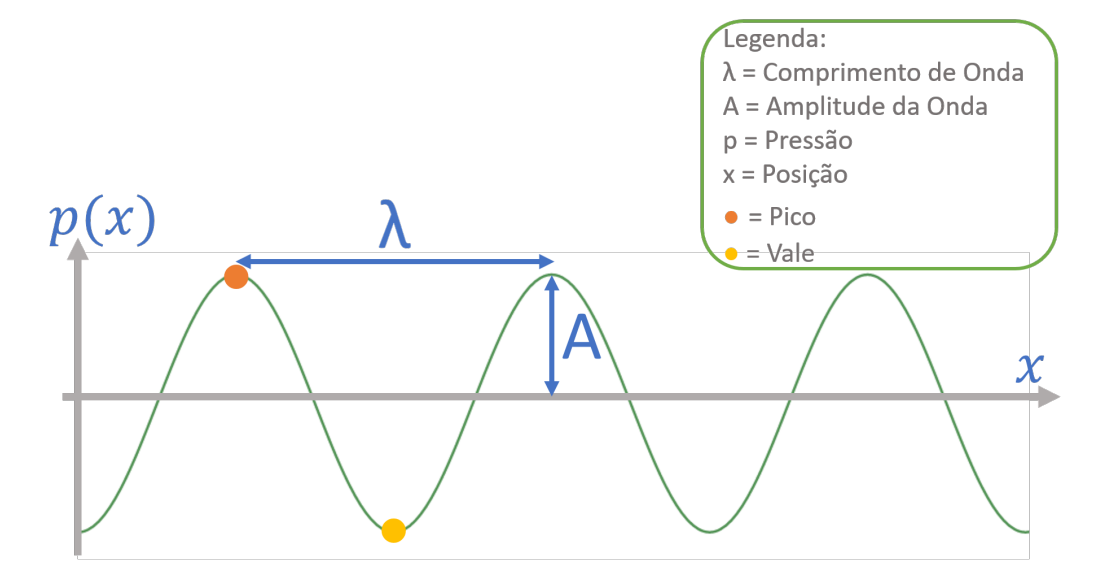

restante do vídeo para outras demonstrações envolvendo ondas transversais.

Figura 2.2: Onda monocromática.

Para facilitar a visualização da onda sonora, podemos representá-la em um gráfico associando cada pico a uma região de alta pressão e cada vale a uma região de baixa pressão, como ilustra a Fig. 2.2. No entanto, as ondas sonoras não necessariamente têm essa forma de onda monocromática, podendo aparecer nas formas mais variadas como resultado de interferências ondulatórias. Estas interferências podem ocorrer entre duas ou mais ondas, resultando em uma onda única.

Esse é um dos motivos de existirem vários instrumentos emitindo a mesma nota musical porém cada um com a sua própria característica. Ainda que a frequência dominante emitida seja a mesma, a forma da onda produzida é completamente diferente em cada instrumento. Ao escutarmos uma nota proveniente de um piano, uma flauta ou um violão, somos capazes de intuir o instrumento que a emitiu, por ter uma forma de onda bem característica. O mesmo acontece com a nossa voz, cada indivíduo possui sua respectiva forma de onda emitida, não é o jeito ou a linguagem da fala, é o timbre da voz. Dessa forma, acabamos de definir a  $3<sup>a</sup>$  qualidade do som, o timbre.

O timbre será a qualidade mais explorada nas atividades propostas. Não é intuitivo para o aluno associar que uma onda com forma aleatória, como

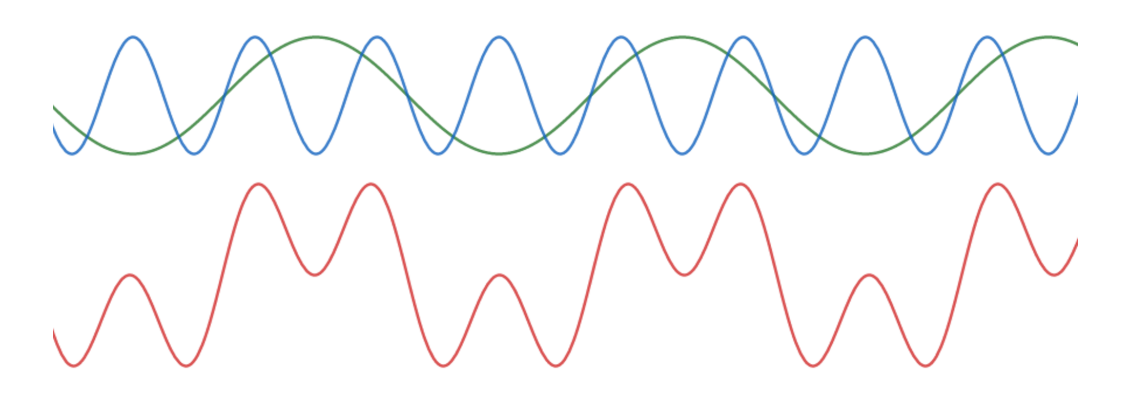

Figura 2.3: Interferência entre ondas.

exemplificado pela onda vermelha na Fig. 2.3, possa ser formada a partir das interferências de ondas monocromáticas como as de cor verde e azul.

No dia a dia, as ondas sonoras que chegam aos nossos ouvidos são compostas da superposição de outras ondas senoidais com distintas frequências. Dessa forma, pode-se obter qualquer forma de onda periódica. Os conceitos envolvidos na superposição destas ondas não são comumente abordados no ensino básico, portanto só precisamos da noção mais simples de interferência entre ondas gerando uma única. Agora, utilizando os conceitos discutidos até o momento, iremos apresentar como montar um experimento simples para observar algumas características do som. O experimento consiste na análise da interação dessas ondas sonoras utilizando um tubo.

# **Experimento de Decomposição de Frequências em um Tubo**

O experimento de decomposição de frequências em um tubo, como o nome sugere, será utilizado para análise espectral do som. Para isso, um altofalante é colocado próximo a uma das extremidades de um tubo feito com folhas de papel A4 e um microfone próximo à outra. Dessa forma, as ondas sonoras emitidas pelo alto-falante para o interior do tubo serão captadas pelo microfone, ambos conectados ao computador.

A construção do tubo a partir de folhas de papel A4 permite variar o seu comprimento, favorecendo a reprodutibilidade e permitindo a alteração de mais um parâmetro no experimento. Como veremos com mais detalhes adiante, o tubo atuará como um filtro de frequências, que será importante para discutirmos o conceito de timbre.

Com os dispositivos de emissão e captação de dados conectados ao computador, podemos instalar o programa DFTubo<sup>1</sup>, acrônimo de decomposição de frequências em um tubo. O programa é responsável por manipular o altofalante para emitir ondas sonoras em uma determinada faixa de frequência e analisa o sinal captado pelo microfone, tratando os dados e produzindo um gráfico de intensidade como função da frequência. Este gráfico será detalhado e mostraremos como será abordado posteriormente.

 $10$  download do programa pode ser realizado no link https://www.if.ufrj.br/~gp enello/Softwares/DFTubo/DFTubo.exe.

Como mencionado, o experimento proporciona uma discussão dos conceitos físicos de produção e qualidades do som, bem como do modelo de ondas sonoras em um tubo aberto, para alcançarmos o objetivo final de medir indiretamente a velocidade do som. Durante a realização das atividades, inserimos discussões transversais como qualidade dos equipamentos empregados, incerteza das medidas, diferenças entre medida direta e indireta, além de conceitos mais fundamentais como interpretação e análise de gráficos.

As próximas seções determinarão os materiais necessários para realização do experimento e descreverá como montar adequadamente todos os itens para obtermos o melhor resultado possível dos dados.

#### **3.1 Materiais**

Para montar o experimento padronizado e alcançando uma boa qualidade, precisamos dos seguintes itens:

- 1. Régua;
- 2. Fita adesiva;
- 3. Folhas de Papel A4;
- 4. Microfone;
- 5. Alto-falante (Fone de ouvido);
- 6. Computador (Com o programa DFTubo devidamente instalado).

Para uma melhor aplicabilidade, sugerimos que folhas A4 sejam enroladas e usadas como um tubo no experimento, por tratar-se de um material de fácil acesso aos estudantes. Esse procedimento é discutido na seção 3.2. Alertamos que uma maior gramatura da folha terá um impacto positivo no resultado do experimento, pois o papel com uma espessura maior minimiza as vibrações do próprio tubo, evitando perdas.

Observamos que embora os modelos de fone de ouvido com microfone embutido possam ser utilizados ao mesmo tempo na emissão e captação, isso

introduz uma limitação ao comprimento do tubo imposta pelo tamanho do fio do equipamento, o que pode comprometer a obtenção de resultados.

### **3.2 Montagem**

A disposição dos equipamentos citados acima sofrerá leves alterações para algumas atividades. Nas duas primeiras atividades, posicionaremos o altofalante e o microfone um de frente para o outro sem nenhum objeto entre eles, assim como observamos na Fig. 3.1. O objetivo desta primeira etapa é entender o funcionamento do programa e algumas sutilezas do som, conforme será detalhado no roteiro de aplicação, capítulo 4.

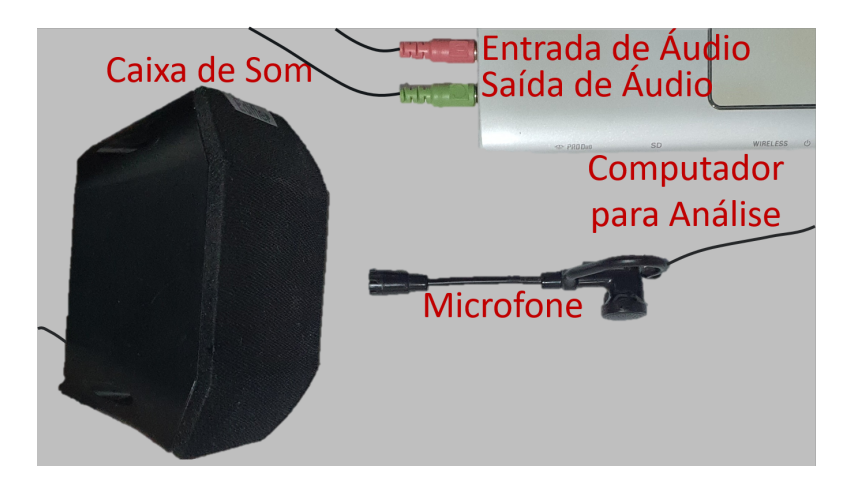

Figura 3.1: Representação da disposição dos equipamentos nas duas primeiras atividades.

Para a terceira atividade, entre o alto-falante e o microfone colocaremos um tubo de comprimento variável que será feito a partir das folhas de papel A4. A seguir temos um passo a passo de como fazer o tubo de papel para garantir um padrão de boa qualidade.

- 1. Separe duas folhas de papel A4, como mostrado na Fig. 3.2(a);
- 2. Pegue a primeira folha e enrole-a, com um diâmetro relativamente pequeno (aproximadamente 2 cm) de forma que a maior dimensão da folha tenha o comprimento do tubo, como mostrado na Fig. 3.2(b);

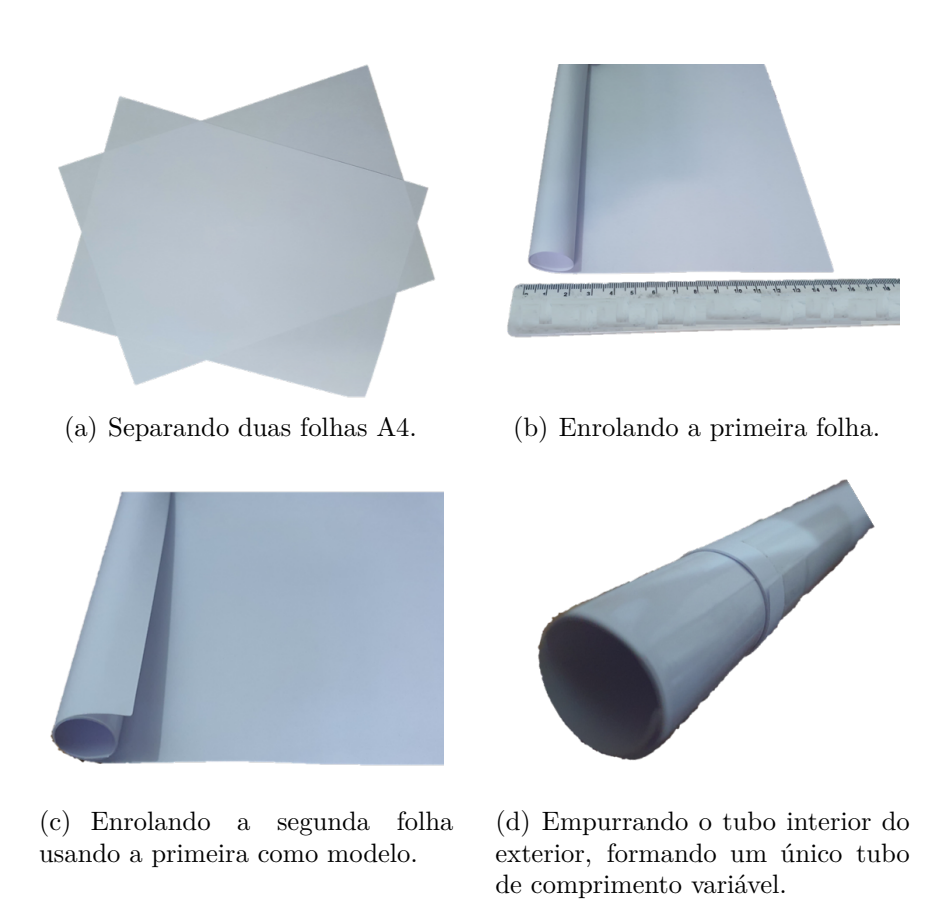

Figura 3.2: Ilustração de alguns passos da produção do tubo de papel A4.

- 3. Corte três pedaços de fita adesiva, de aproximadamente 5 cm, e cole-as nas bordas da folha e na parte central, evitando assim que o tubo se desenrole;
- 4. Pegue a segunda folha de papel A4. Use o primeiro tubo como modelo, enrolando/envolvendo a segunda folha sobre o tubo de papel previamente feito. Desta forma garantimos que os tubos terão diâmetros parecidos, minimizando folgas, como mostrado na Fig. 3.2(c);
- 5. Corte novamente três pedaços de fita adesiva, de aproximadamente 5 cm e cole duas próximas às bordas e uma na parte central, como feito no passo 3;
- 6. Empurre com o dedo o tubo interior, deslocando o tubo interno em relação ao externo. Pronto, agora temos um tubo de papel com comprimento variável, como mostrado na Fig. 3.2(d).

Preparado o tubo de papel e apoiado em uma superfície, posicionamos o alto-falante em uma extremidade, bem próximo da abertura do tubo. Na extremidade oposta, posicionamos o microfone, também bem próximo da abertura, mas ainda do lado de fora, como ilustra a Fig. 3.3.

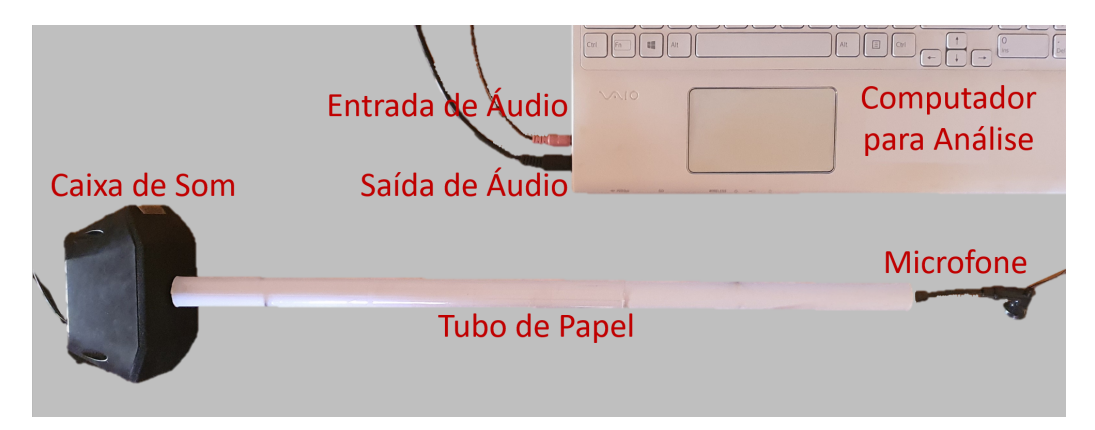

Figura 3.3: Disposição dos equipamentos na atividade 3.

Com o alto-falante e o microfone conectados ao computador, realizamos as análises dos dados com o programa DFTubo. O programa foi desenvolvido em *Python* em parceria com os alunos João Pedro da Cruz Bravo Ferreira, do curso de bacharelado em Física da Universidade Federal do Rio de Janeiro (UFRJ), e Lucas Weitzel Dutra Souto, do mestrado acadêmico em Física, também da UFRJ. Hoje, este programa foi mais desenvolvido e adaptado para o ambiente do ensino médio, podendo ser instalado em *Windows* com um arquivo executável.

A essência do programa é gerar o gráfico de intensidade em função da frequência, onde podemos perceber a intensidade de cada frequência emitida pelo alto-falante e que é captada pelo microfone. No próximo capítulo veremos como podemos trabalhar com este resultado em sala de aula.

## **Roteiro de Aplicação**

No capítulo 2, discutimos as qualidades do som, isto é, as noções de volume, tom e timbre, que são conceitos fundamentais para explorarmos o experimento. Neste capítulo, apresentaremos a metodologia utilizada e os conceitos físicos que serão abordados em cada atividade. O objetivo destas atividades é fazer uma progressiva compreensão das características do som para, ao final, medirmos indiretamente a velocidade do som no ar.

Nas duas primeiras atividades (seção 4.1 e 4.2), temos o objetivo de apresentar as funcionalidades do programa, bem como testar a qualidade dos equipamentos que o aluno tem a seu alcance. No processo, discutimos o conceito de volume e a relação da frequência com o tom. O foco é determinar a faixa de frequência ideal para os equipamentos disponíveis, a fim de obtermos a melhor medida possível.

Na atividade 3 (seção 4.3), temos o objetivo de verificar a influência do tubo de papel entre o alto-falante e o microfone. Verificaremos que ele atuará como um filtro, selecionando frequências em função de seu comprimento.

A atividade 4 (seção 4.4) propõe uma medida do valor da velocidade do som de forma indireta, a partir dos dados obtidos anteriormente. De acordo com as frequências coletadas pelo microfone, após a passagem da onda sonora pelo tubo, é possível determinar a velocidade do som utilizando um ajuste linear.

Nas atividades extras (seção 4.5), propomos que os alunos analisem outros

dispositivos que tenham disponíveis, como fones e microfones diferentes, além de explorar a opção "Gravar" do programa, utilizando instrumentos musicais ou mesmo a voz para visualizar as frequências presentes e as diferenças entre sons. Ademais, propomos a possibilidade de realizar uma discussão sobre a distinção entre medida direta e indireta, que não está detalhada, apenas sugerida.

### **4.1 Atividade 1**

Nesta etapa vamos entender o funcionamento e o objetivo do programa. O programa controla os dispositivos sonoros do computador, permitindo a emissão de um som por meio do alto-falante bem como a captação pelo microfone. O som emitido é analisado e cada frequência absorvida é registrada com suas respectivas intensidades.

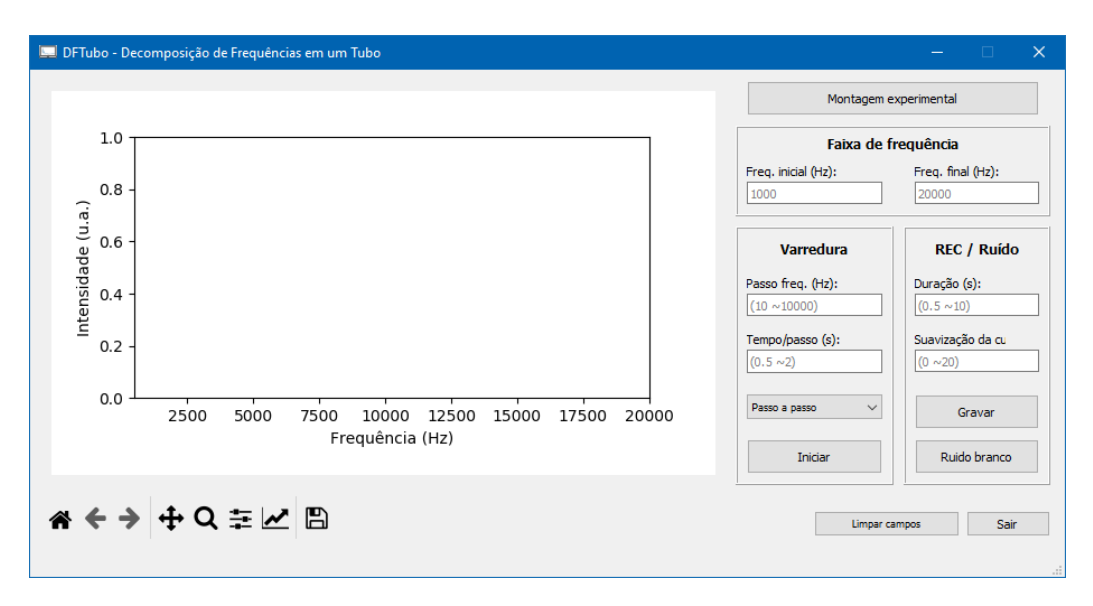

Figura 4.1: Janela do programa DFTubo.exe.

Após o *download* do DFTubo, execute o arquivo DFTubo.exe e aguarde o carregamento do programa. Uma janela se abrirá com um espaço para um gráfico de intensidade como função da frequência (*I* × *ν*) na parte esquerda e algumas configurações na parte direita, como mostrado na Fig. 4.1. Nesta primeira atividade utilizaremos as opções pré-selecionadas por padrão, sem necessidade de alterar as configurações.

Para começar, monte a experiência desta atividade conforme descrito na Fig. 3.1 da seção 3.2 (Montagem) e aperte o botão "Iniciar" localizado no quadro intitulado "Varredura" na janela do programa. Percebemos que sons são sucessivamente emitidos com frequências bem definidas, variando entre 1 kHz e 20 kHz, e em seguida um gráfico de barras, similar ao da Fig. 4.2 é produzido.

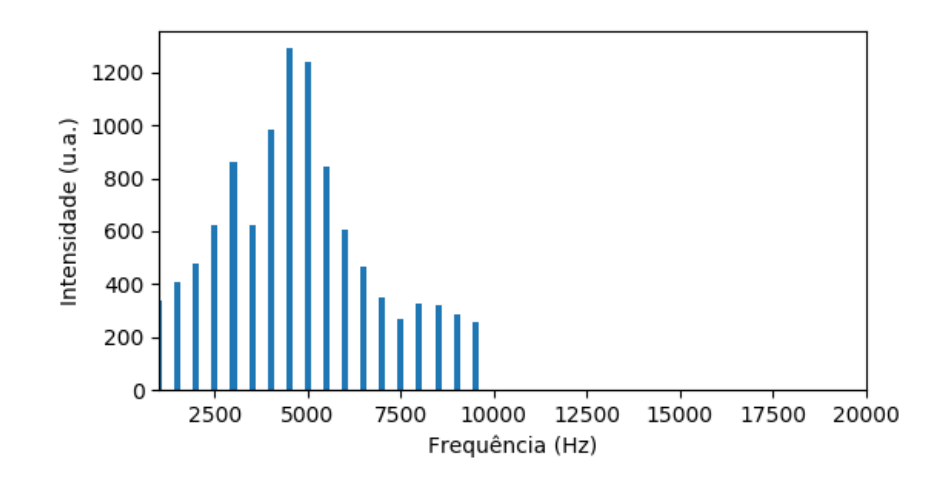

Figura 4.2: Resultado da análise com as pré-configurações.

Como podemos observar no gráfico, mesmo sem alterarmos a regulagem de volume do alto-falante obtemos intensidades diferentes para diferentes frequências. Isto pode acontecer tanto por conta do alto-falante não conseguir emitir quanto por o microfone não captar estas frequências com a mesma eficiência. Para descobrir qual dispositivo está limitando a medida, podemos trocar um deles e analisar as diferenças nos resultados, um teste sugerido na seção 4.5 (Atividades Extras).

### **4.2 Atividade 2**

Nesta atividade, precisamos alterar as pré-configurações. Na primeira coluna do lado direito, no quadro intitulado "Varredura", altere a função de "Passo a passo" para "Continuamente". Realize novamente o processo anterior com a mesma disposição dos equipamentos da Fig. 3.1 e analise o gráfico, que deve se assemelhar ao da Fig. 4.3. Notoriamente, como cada equipamento tem suas particularidades, a curva obtida será diferente para cada equipamento utilizado, e não será exatamente igual ao da ilustrada.

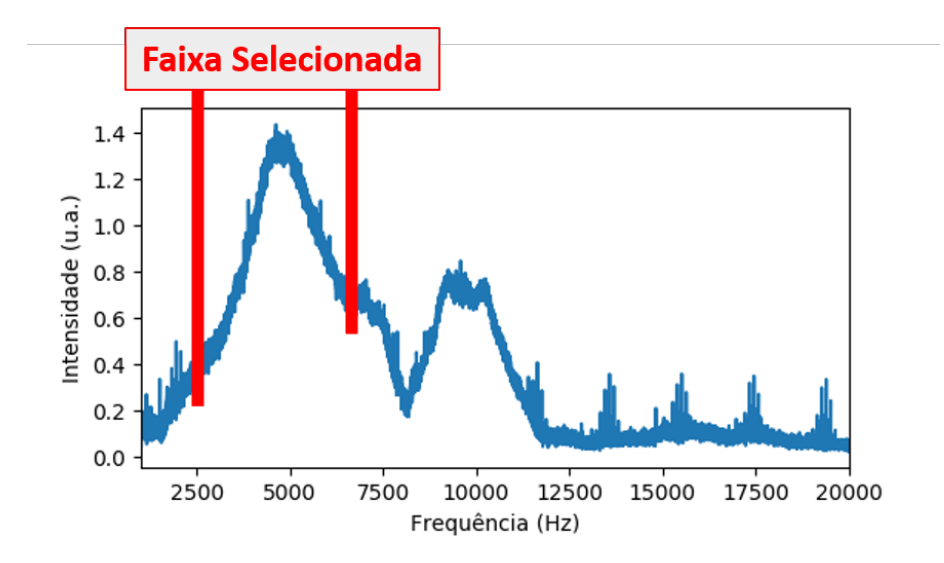

Figura 4.3: Resultado da análise do som com emissão contínua.

Podemos perceber que temos incontáveis valores de frequência relacionados com as respectivas intensidades, dando uma sensação de continuidade. Diferentemente dos valores discretos obtidos na primeira atividade, repare que agora temos informações de frequências que não tínhamos na atividade anterior.

O objetivo desta atividade é observar e selecionar a faixa de frequência emitida e captada de modo mais eficiente pelos dispositivos disponíveis. Ao passar o cursor sobre o gráfico, aparecerão na parte inferior os valores de *x* e *y* para facilitar a seleção dos pontos. Procure uma faixa que tenha um pico de intensidade mais largo possível, com no mínimo 2 kHz de diferença,

mesmo que haja pequenas alterações nas intensidades e anote o valor mínimo e máximo da faixa de frequência escolhida.

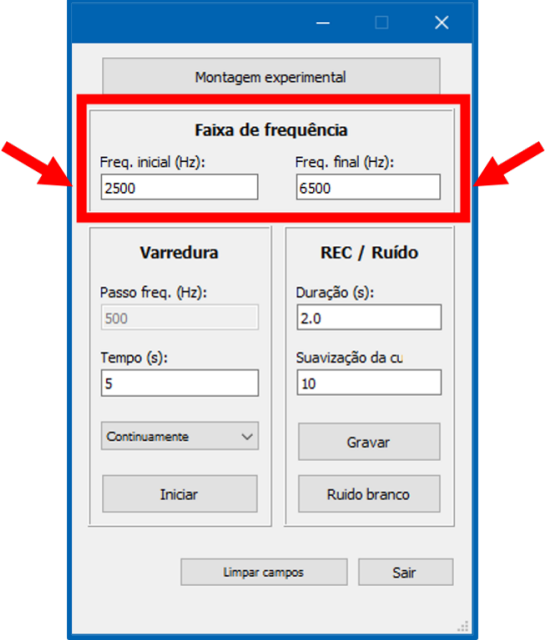

Figura 4.4: Definindo a melhor faixa de frequência.

Durante a atividade, abordaremos o conceito de intensidade ou volume e também de altura ou tom. A discussão destes conceitos é fundamental para o tema da qualidade dos equipamentos que estamos utilizando na experiência e para progressão das atividades posteriores.

Paralelamente à discussão da qualidade do equipamento, o professor pode aproveitar os interessantes questionamentos em aula e indagar sobre o nosso "equipamento natural". O ouvido humano é capaz de perceber intensidades diferentes para cada frequência, exatamente como ilustra a Fig. 4.3?

### **4.3 Atividade 3**

Para realizar a atividade 3, precisamos alterar o arranjo experimental. Faça a montagem seguindo a Fig. 3.3 da seção 3.2 (Montagem) e altere a faixa de frequência pré-definida, colocando as frequências mínima e máxima da faixa que você identificou e selecionou na atividade 2, como indicado na Fig. 4.4.

Agora podemos verificar a influência do tubo no espectro sonoro medido quando ele é posicionado entre o microfone e o alto-falante. Após a medida, obtemos um gráfico similar ao da Fig. 4.5, com picos de intensidades em frequências específicas.

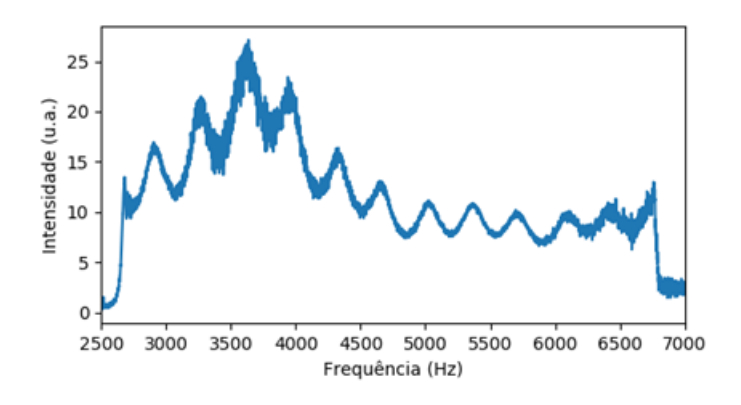

Figura 4.5: Resultado da análise do som com o tubo entre o microfone e o alto-falante.

Estes picos encontrados são formados pela interferência das ondas sonoras, resultando em ondas estacionárias no interior do tubo. Nesta atividade, propomos ao aluno relacionar o modelo de estudo de ondas sonoras em um tubo aberto com o que se observa do resultado da análise do experimento com o tubo. Nesse modelo, a frequência *ν<sup>n</sup>* do *n*-ésimo harmônico é dada por

$$
\nu_n = \frac{n \, v}{2 \, \ell},\tag{4.1}
$$

onde *v* é a velocidade do som, e *ℓ* o comprimento do tubo.

Aqui podemos indagar novamente sobre a audição humana. Durante a atividade percebemos uma mudança de intensidade tão brusca em determinadas frequências como observado na Fig. 4.5?

Devemos estimular que os alunos cheguem à conclusão de que cada frequência de pico obtida é a frequência do respectivo harmônico *n* para aquele tubo utilizado. Além disso, destacamos que o primeiro pico obtido não necessariamente corresponderá ao 1º harmônico, uma vez que os primeiros harmônicos podem estar abaixo da frequência mínima selecionada na atividade 2 ou talvez em uma faixa não bem captada pelo microfone.

A ideia principal é relacionar a atuação do tubo como um filtro em que somente as frequências que fazem parte dos harmônicos têm "permissão" para atravessá-lo, mesmo se emitirmos uma ampla gama de frequências no seu interior.

#### **4.4 Atividade 4**

Na atividade 4 vamos obter propriamente o valor da velocidade do som a partir dos dados de frequência coletados na atividade anterior. Este tipo de medida é chamada de medida indireta, pois a grandeza que estamos calculando advém de operações matemáticas realizadas entre outras grandezas, essas sim medidas diretamente.

Com o gráfico gerado, passe o cursor sobre cada máximo de pico e anote o valor da frequência. De acordo com a atividade 3, cada frequência corresponde a um harmônico *n*. Repare que se analisarmos a frequência *ν<sup>n</sup>* da equação 4.1 como uma função linear dependente de *n*, obtemos uma equação de 1º grau (*y* = *ax* + *b*), onde o coeficiente linear *b* é nulo e o coeficiente angular *a* é dado em função da velocidade do som *v* e do tamanho do tubo *ℓ* por

$$
a = \frac{v}{2\,\ell}.\tag{4.2}
$$

Estimando o coeficiente angular da reta  $\nu_n \times n$  e medindo o comprimento do tubo com uma fita métrica ou uma trena, podemos estimar o valor da velocidade do som como

$$
v = 2\ell a. \tag{4.3}
$$

Para estimar o coeficiente angular da melhor reta que se ajusta a nossos dados experimentais, utilizaremos o aplicativo *Geogebra Online*<sup>1</sup> já préconfigurado especificamente para esta atividade. Uma vez aberto o site, na

<sup>1</sup>Acesse pelo *link* http://geogebra.org/classic/gdw3zfwg o aplicativo préconfigurado para esta atividade.

coluna B, insira os valores das frequências associadas aos picos, como ilustra a Fig. 4.6, e observe a equação linear gerada. Esta equação é a que melhor se ajusta à disposição dos pontos que você selecionou e é obtida por uma técnica matemática conhecida como regressão linear. Com ela você relacionará o coeficiente angular resultante à velocidade do som, conforme descrito na equação 4.3.

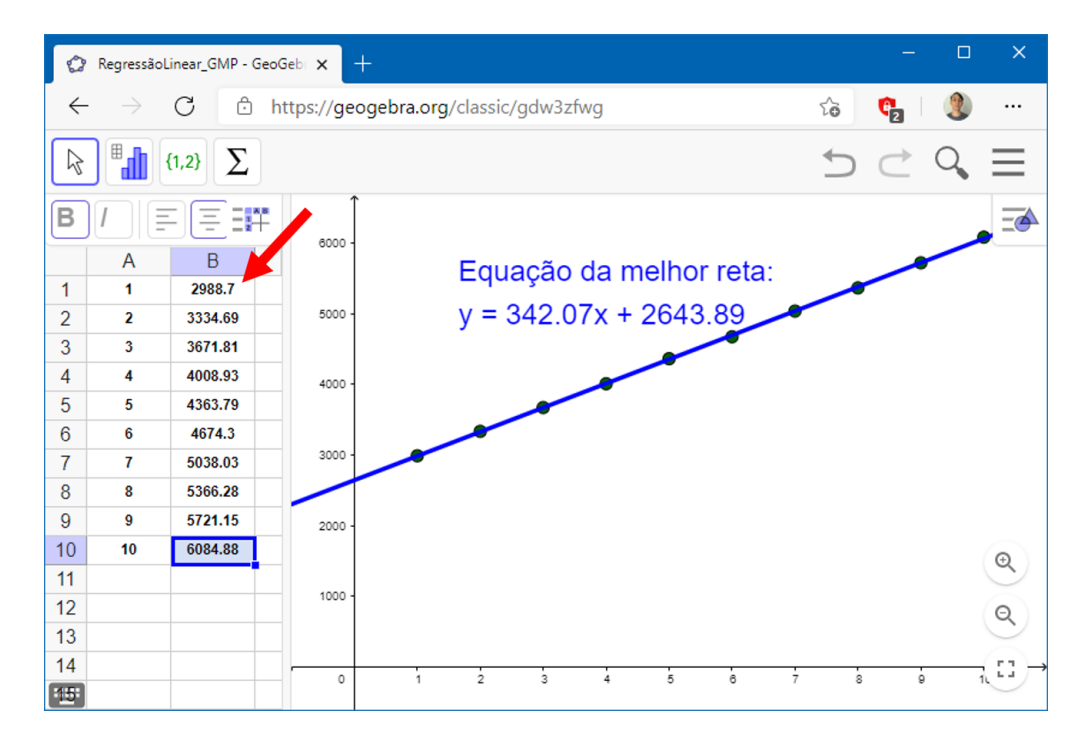

Figura 4.6: Inserindo os dados das frequências na coluna B.

Ao final desta atividade, esperamos que o aluno consiga relacionar as frequências obtidas na atividade anterior com o seu respectivo harmônico, ou seja, ler e analisar o gráfico para que seja capaz de manipular a equação 4.3 e obter a velocidade do som a partir do coeficiente angular.

Estimado o valor da velocidade do som, é natural que alguns alunos verifiquem o resultado obtido em mecanismos de busca na *internet* e percebam que a medida, provavelmente, não foi idêntica à pesquisada. Temos aqui uma abertura para discutir a incerteza da medida com os alunos e também sobre como outros fatores podem influenciar a velocidade do som.

A incerteza está presente já na obtenção das frequências associadas aos

picos, extraídas a partir do *mouse* sobre o gráfico, provavelmente o *pixel* que apontaremos não será exatamente o topo de um pico. Existe também a incerteza no processo de ajuste linear dos pontos na reta e até mesmo na medida direta do comprimento do tubo. Ademais, como mencionamos, vários fatores influenciam a velocidade do som no ar, como a umidade, temperatura<sup>2</sup> e a pressão.

#### **4.5 Atividades Extras**

Aqui sugerimos algumas atividades adicionais que complementam o material e ampliam as aplicações do experimento.

- Outros microfones e alto-falantes podem ser testados para comparar as frequências alcançadas por cada um. Desta forma, é possível verificar a qualidade de emissão e captação dos dispositivos, possibilitando uma verificação mais precisa da relação custo/benefício dos diversos equipamentos sonoros existentes no mercado.
- Com diferentes instrumentos musicais, diferentes notas podem ser emitidas e analisadas utilizando o recuso de gravar do DFTubo, por meio do botão "Gravar" localizado no quadro "REC/Ruído", como indica a Fig. 4.7. Cantando ou assobiando, são produzidas diferentes notas musicais e podemos comparar os resultados.
- Uma vez medida a velocidade do som, se alterarmos o comprimento do tubo e refazermos o procedimento experimental da atividade 3, é possível manipular a equação 4.2 para encontrar indiretamente o comprimento do tubo. Este resultado permite comparar a medida indireta com uma medida direta, realizada com uma fita métrica ou uma régua por exemplo. Isso possibilita a discussão de como essa técnica pode ser empregada para medir o tamanho de tubulações ou cavidades em situações que a medida direta é dificultada (e.g., um tubo no interior de uma parede ou uma caverna).

<sup>2</sup>No corpo da dissertação que o presente material instrucional pertence, relacionamos e discutimos com mais detalhes a relação da velocidade do som com a temperatura.

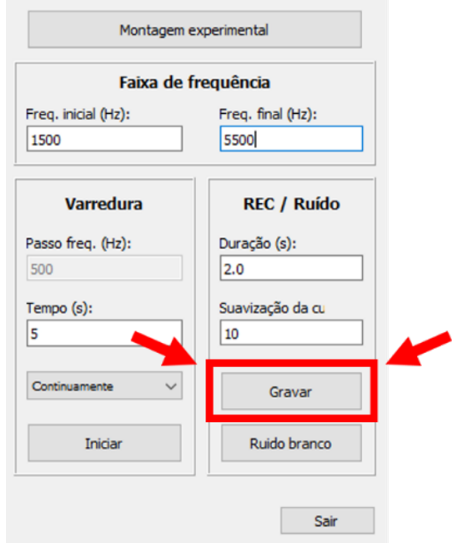

Figura 4.7: Analisando um áudio externo.

Para esta e todas as atividades anteriores, como mencionado anteriormente, foi criado um material para auxiliar na montagem e no roteiro de atividades tanto para o aluno como também para o professor na realização do experimento. Este material segue no próximo capítulo junto com uma sugestão de avaliação.

## **Materiais Auxiliares**

Em montagem e roteiro de atividades (seção 5.1), disponibilizamos um material que auxiliará tanto o aluno como o professor para realizar as atividades. Está escrito de uma forma compacta que permite ser compartilhado com os alunos para leitura prévia.

Para finalizar, na seção 5.2, indicamos uma avaliação sobre os conteúdos que foram trabalhados durante o nosso experimento. A avaliação sugerida foi elaborada por Sergio Tobias da Silva, aluno da turma de 2008 do programa de mestrado profissional em ensino de física (MPEF) da UFRJ, intitulada "Propagação do som: conceitos e experimentos"<sup>1</sup>.

### **5.1 Montagem e Roteiro de Atividades**

A seguir, apresentamos o manual e o roteiro de atividades que podem ser disponibilizados para os alunos tanto de forma impressa como digitalmente. É um resumo para o professor e um guia para o aluno conseguir realizar o procedimento experimental sozinho, após às orientações dadas pelo professor.

<sup>1</sup>Acesse pelo *link* https://www.if.ufrj.br/~pef/producao\_academica/dissertac oes.html as dissertações produzidas pelo MPEF da UFRJ.

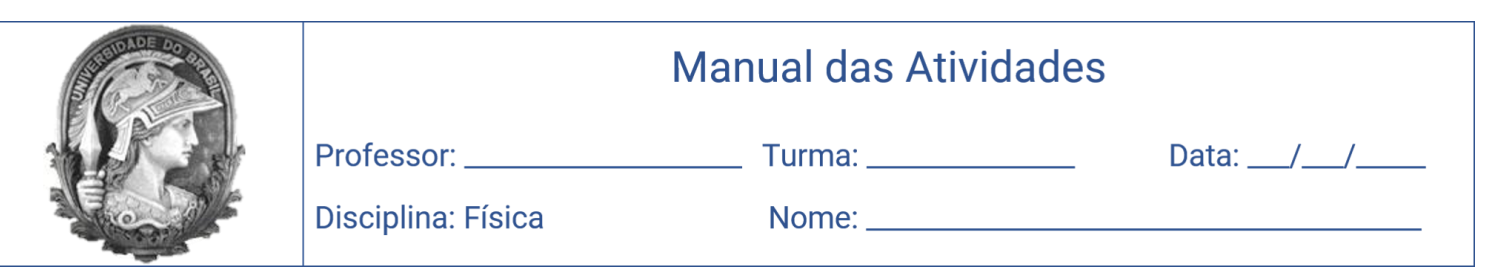

O objetivo destas atividades é fazer uma progressiva compreensão dos aspectos do som para ao final medirmos a sua velocidade no ar. Os equipamentos e materiais utilizados serão:

- a) Papel A4;
- b) Microfone;
- c) Alto-falante;
- d) Computador.

As folhas de papel A4 serão utilizadas para criar um tubo, o microfone será utilizado como um captador de som, o alto-falante será utilizado como um emissor de som e o computador utilizando o programa DFTubo, permitirá analisar os dados. O download do programa pode ser realizado acessando

*www.if.ufrj.br/~gpenello/Softwares/DFTubo/DFTubo.exe*

A disposição dos equipamentos citados acima sofrerá leves alterações para algumas atividades que serão realizadas. O objetivo de cada atividade será detalhado no roteiro das atividades.

Abaixo temos um passo a passo da montagem e a disposição dos equipamentos que utilizaremos nas duas primeiras atividades, conforme mostra a Fig. 1.

- 1. Conecte o seu microfone ao computador;
- 2. Conecte o seu alto-falante ao computador;
- 3. Posicione em um local plano e fixo o seu microfone;
- 4. De frente para o microfone posicione o altofalante com uma distância de poucos centímetros;
- 5. Execute o programa DFTubo;
- 6. Inicie a varredura como explicado no roteiro de atividades.

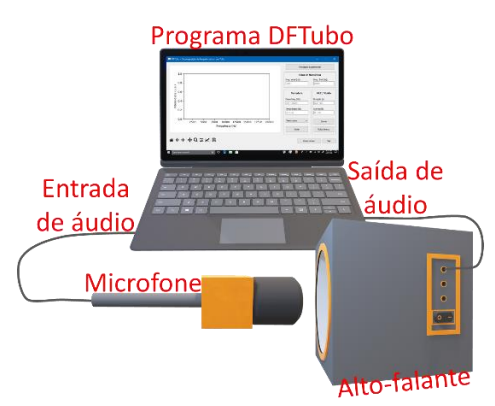

Figura 1 Disposição dos equipamentos nas atividades 1 e 2.

Para a atividade 3, entre o alto-falante e o microfone colocaremos um tubo de comprimento variável que será feito a partir da folha de papel A4.

A seguir temos um passo a passo de como fazer o tubo de papel e a nova disposição dos equipamentos na Fig. 2.

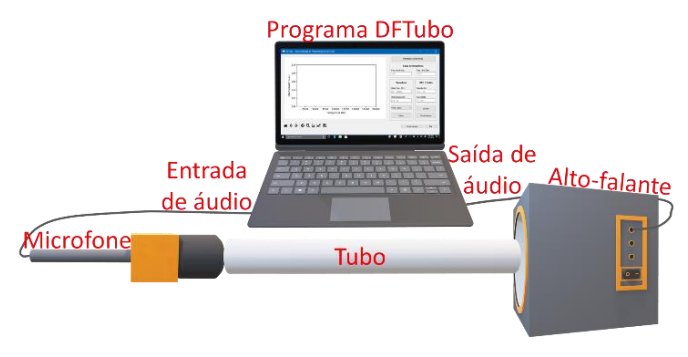

*Figura 2 Disposição dos equipamentos na atividade 3.*

- 1. Separe duas folhas de papel A4, como a Fig. 3A;
- 2. Pegue a primeira folha e enrole-a na direção de sua largura, com um diâmetro relativamente pequeno (aproximadamente 2 cm) de forma que a maior dimensão da folha tenha o comprimento do tubo, como a Fig. 3B;
- 3. Corte três pedaços de fita adesiva, de aproximadamente 5 cm, e cole a ponta da folha em cada extremidade para não abrir as pontas e outra na parte central;

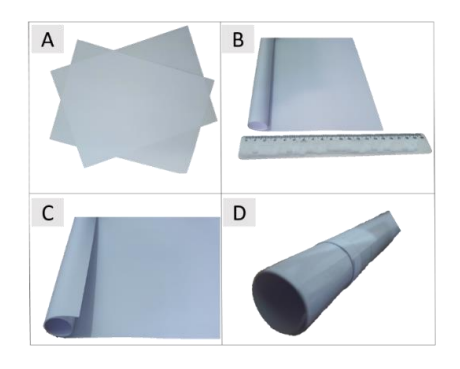

*Figura 3 Montagem do tubo de papel A4.*

- 4. Pegue a segunda folha de papel A4;
- 5. Enrole-a como a anterior, mas use o primeiro tubo de modelo, enrolando/envolvendo a segunda folha sobre a primeira. Desta forma garantimos que os tubos terão diâmetros parecidos e não ficará com folgas, como a Fig. 3C;
- 6. Corte novamente três pedaços de fita adesiva, de aproximadamente 5 cm e cole a ponta da folha em cada extremidade e outra na parte central;
- 7. Empurre com o dedo o tubo interior, deslocando o interno do externo;
- 8. Pronto, agora temos um tubo de papel com comprimento variável, como a Fig. 3D.

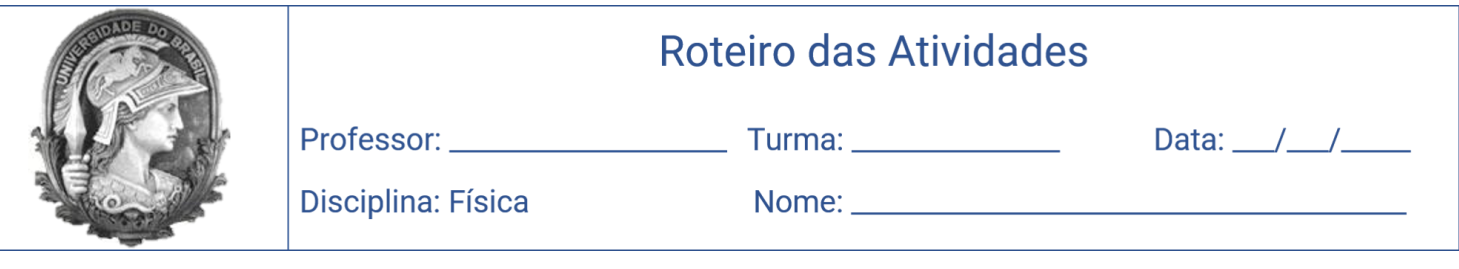

O objetivo destas atividades é fazer uma progressiva compreensão das características do som para ao final medirmos a sua velocidade no ar. Primeiramente, leia o "Manual das Atividades" para saber sobre a instalação do programa DFTubo e a montagem do experimento que será utilizado.

#### **Atividade 1.**

Nesta etapa vamos entender o funcionamento e o objetivo do programa. Execute o DFTubo, espere carregar e uma janela se abrirá com um espaço para um gráfico de intensidade por frequência na parte esquerda e algumas configurações na parte direita, como a Fig. 1.

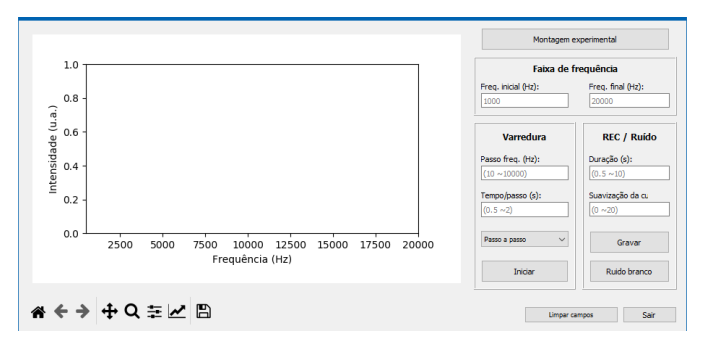

*Figura 1 Layout do DFTubo.*

O programa permite emitir um som por meio do alto-falante e este será captado pelo microfone. O som captado é analisado e todas as frequências que o compõem são separadas e registradas com suas respectivas intensidades.

Para começar, vamos montar a experiência desta atividade conforme descrito na Fig. 1 do manual de atividades e apertar o botão iniciar da seção "Varredura". Percebemos que a cada instante o programa emite um som com uma frequência bem definida de 1 kHz até 20 kHz, após finalizar obtemos um gráfico, parecido com a Fig. 2.

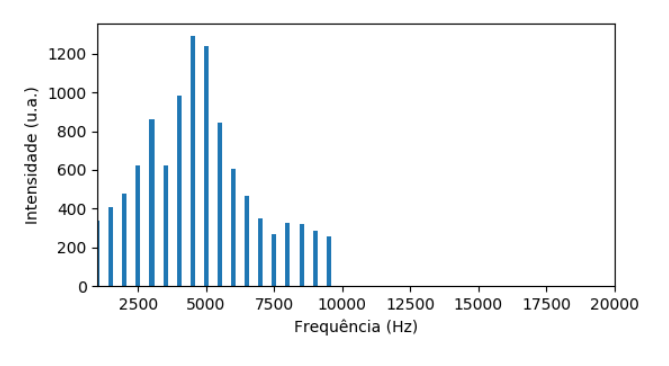

*Figura 2 Resultado da análise com as pré-configurações.*

Como podemos observar no gráfico, mesmo sem alterarmos a regulagem de volume do altofalante obtemos intensidades diferentes para diferentes frequências. Isto acontece por conta do alto-falante não conseguir emitir ou de o microfone não captar esta frequência com eficiência.

#### **Atividade 2.**

Agora, vamos alterar as pré-configurações. Na primeira coluna do lado direito, altere a função de "passo a passo" para "continuamente". Realize novamente o processo anterior com a mesma disposição dos equipamentos e analise o gráfico, como a Fig. 3.

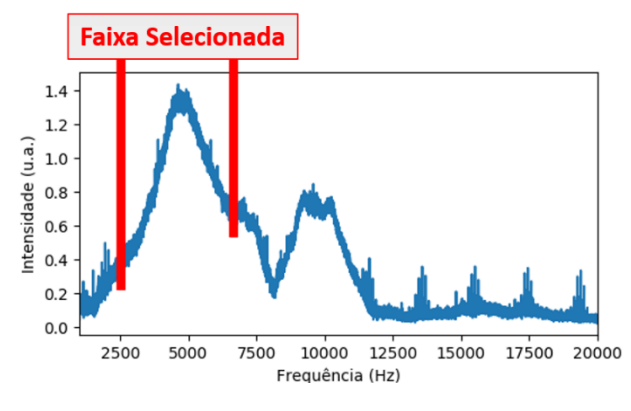

*Figura 3 Resultado da análise com emissão contínua.*

Podemos perceber que temos valores contínuos de intensidade para cada frequência. Diferente dos valores discretos obtidos na primeira atividade, repare que agora temos informações de frequências que não tínhamos.

O objetivo desta atividade é observar e selecionar a faixa de frequência emitida e captada de modo mais eficiente pelos dispositivos que temos. Ao passar o cursor sobre o gráfico, aparecerá na parte inferior os valores de  $x e y$  para facilitar a seleção dos pontos. Procure uma faixa que tenha no mínimo 2000 Hz de diferença, mesmo que haja perdas de intensidades.

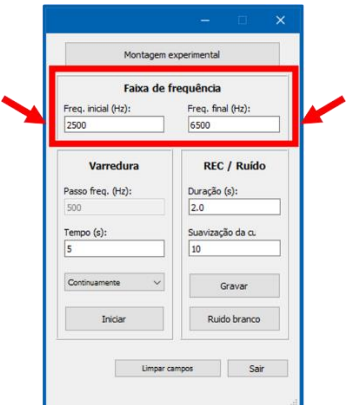

*Figura 4 Definindo a melhor faixa de frequência.*

#### **Atividade 3.**

Neste momento precisamos alterar o arranjo experimental e a faixa de frequência pré-definida. Na parte direita da janela, como aponta a Fig. 4, coloque a frequência mínima e máxima que você identificou na atividade 2.

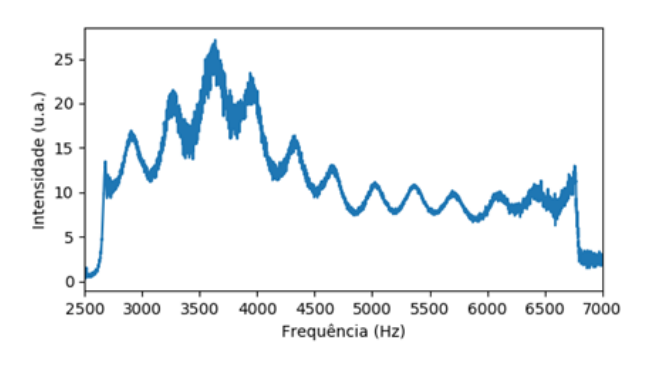

*Figura 5 Resultado da análise com o tubo.*

Agora podemos verificar a influência do tubo situado entre o microfone e o alto-falante. Após a medida obtemos um gráfico como o da Fig. 5, com picos de intensidades em frequências específicas.

Estes picos encontrados são formados pela interferência das ondas sonoras no interior do tubo. Tente relacionar o modelo de estudo de ondas sonoras em um tubo aberto (equação 1) com o que você está vendo no gráfico.

$$
f_n = \frac{n \cdot v}{2 \cdot l} \tag{1}
$$

#### **Atividade 4.**

Com o gráfico gerado, passe o cursor sobre cada pico e anote o valor da frequência. De acordo com a atividade 3, cada valor de  $n$  será referente a um harmônico, com sua respectiva frequência. Repare que se analisarmos a frequência  $(f_n)$  da equação 1 como uma função dependente do harmônico  $(n)$ , obtemos uma equação de 1º grau  $(y = ax + b)$ , onde o coeficiente linear (b) é nulo e o coeficiente angular  $(a)$  é a razão da velocidade do som pelo dobro do comprimento do tubo, como mostrado na equação 2.

$$
a = \frac{v}{2 \cdot l} \tag{2}
$$

Descobrindo o coeficiente angular da reta  $f_n = \left(\frac{v}{2}\right)$  $\frac{v}{2}$ . *l*) *n* e medindo o comprimento do tubo com uma fita métrica ou uma trena, podemos estimar o valor da velocidade do som, utilizando a equação 3.

$$
v = 2.l.a
$$
 (3)

Para descobrir o coeficiente angular da reta, utilizaremos o aplicativo Geogebra Online, acessando o link geogebra.org/classic/gdw3zfwg. Na coluna B coloque os valores das frequências selecionadas dos picos, como ilustra a Fig. 6 e observe a equação linear produzida. Esta equação é a que melhor se ajusta à disposição dos pontos que você selecionou. Esta técnica matemática chama-se ajuste linear e com ela você relacionará o coeficiente angular obtido com a velocidade do som, conforme descrito na atividade.

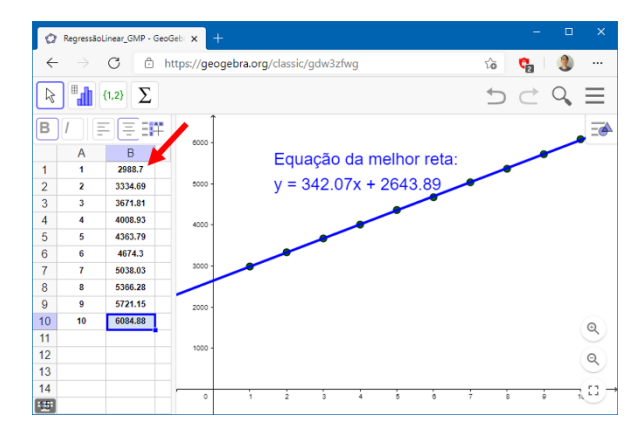

*Figura 6 Inserindo os dados das frequências na coluna B.*

#### **Atividades Extras.**

- 1. Teste outros microfones e alto-falantes para comparar as frequências alcançadas por cada um, desta forma você pode verificar a qualidade de emissão e captação dos seus dispositivos.
- 2. Se você tem acesso a instrumentos musicais, produza diferentes notas utilizando o recuso de gravar no AES, utilizando o botão "Gravar", como indica a Fig. 7. Se não tiver instrumentos, pronuncie as vogais "a", "e", "i", "o" e "u" e compare o gráfico gerado para cada vogal.

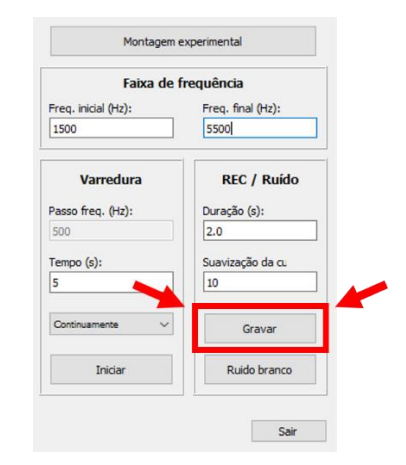

*Figura 7 Analisando um áudio externo.*

3. Uma vez medida a velocidade do som, altere o comprimento do tubo e depois compare o resultado obtido a partir da equação  $l = \frac{v}{2}$ 2 . (chamada de medida indireta) com a medida a partir da fita métrica (chamada de medida direta).

### **5.2 Proposta de Avaliação**

Para avaliação, sugerimos fortemente questões qualitativas para termos uma noção se os conceitos abordados durante a realização das atividades foram bem absorvidos e se os alunos interpretam corretamente os fenômenos físicos envolvidos. Para isto, sugerimos as atividades qualitativas descritas e discutidas na dissertação "Propagação do som: conceitos e experimentos" de Sérgio Tobias da Silva, como mencionado, realizada em 2008 no MPEF da UFRJ.

Deste trabalho, destacamos a análise das respostas dos alunos nas páginas 29, 30 e 31<sup>2</sup> de uma das questões elaboradas. Ela aborda a possibilidade de modificar o valor da velocidade do som, a partir da mudança do ambiente de aberto para um confinado, mantendo o mesmo meio. Neste caso específico, ele utiliza um tubo para o confinamento e o meio de propagação é o ar.

<sup>2</sup>A dissertação "Propagação do som: conceitos e experimentos" pode ser diretamente acessada no *link* https://www.if.ufrj.br/~pef/producao\_academica/dissertacoes/ 2011 Sergio Tobias/dissertacao Sergio Tobias.pdf.

## **Conclusão**

O material instrucional produzido tem o propósito de guiar o professor na prática do experimento de decomposição espectral do som em um tubo ressonante, para isso elaboramos uma sequência de atividades que discrimina o máximo de pontos possíveis que o professor pode explorar com o experimento.

Tendo em vista os dispositivos e materiais necessários para a realização e a montagem do experimento, atingimos boas medidas. Pretendemos com isso favorecer a reprodutibilidade, deixando margem até para um certo grau de improvisação. Por isso, priorizamos a utilização de materiais de fácil acesso garantindo a ampla participação dos alunos no ensino básico.

Também foi preparado um material para o aluno, onde ele pode se guiar com uma explicação mais clara e direta dos objetivos de cada atividade. A proposta de avaliação, como dito anteriormente, é uma sugestão para trabalhar conceitos qualitativos, mas o ideal seria a elaboração de uma avaliação específica para a sequência de atividades elaborada.